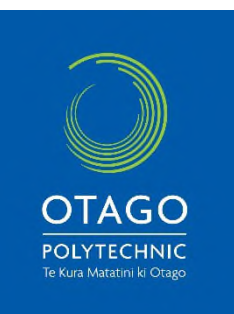

**To enrol in the** 

## **Introduction to the Abortion Legislation and Midwifery Roles and Responsibilities**

## **You can start learning right away!**

To **access the course material,** you just need to follow these simple steps:

1. To create an account in OP Moodle go to: **<https://moodle.op.ac.nz/login/signup.php>** and complete all the fields.

(*Please note:* If you have previously studied one of our courses on Moodle then skip these set-up steps and go straight to step 4. You will need to enter your existing username & password.)

2. Click on 'Other fields' and enter your **MCNZ Registration Number**.

(If you already have an OP Moodle account, please [edit your profile](https://studentservices.op.ac.nz/it-support/use-op-moodle/#a4510) to add your registration number).

- 3. Once you have completed the steps on the Moodle signup page, and have clicked 'Create my new account', check your email. You will receive an email (from IT Service Desk via OP Moodle) regarding your request for a Moodle account and will be asked to follow a link to confirm your new account.
- 4. Once you have confirmed yo[ur new Moodle account, you will be taken to your Moodle](https://moodle.op.ac.nz/enrol/index.php?id=9218)  Dashboard. Click on this link **Introduction to the Abortion Legislation and Midwifery [Roles and Responsibilities](https://moodle.op.ac.nz/enrol/index.php?id=9218)**, scroll down and click on **Enrol me**.
- 5. Start working through the modules and reflective questions, ensuring you check each 'Module completion' to gain your certificate.
- 6. Please note that when logging in again, you will need to choose '**Other users**' on the OP Moodle login page. Your course will then be available to you on your OP Moodle Dashboard.
- 7. If you have any technical issues [with Moodle please conta](mailto:servicedesk@op.ac.nz)ct our IT support on 0800 POLY IT (0800 765 948) or email servicedesk@op.ac.nz.